# **Trans-ABySS 1.4.8 User Manual**

Last updated:

September 16, 2013

Written by:

Readman Chiu [<rchiu@bcgsc.ca>](mailto:rchiu@bcgsc.ca) Ka Ming Nip [<kmnip@bcgsc.ca>](mailto:kmnip@bcgsc.ca)

Canada's Michael Smith Genome Sciences Centre, BC Cancer Agency Vancouver BC Canada V5Z 4S6

Please direct your questions, suggestions, bug reports, and feature requests to our Google Group at: [<trans-abyss@googlegroups.com>](mailto:trans-abyss@googlegroups.com)

# **Generating Assemblies with ABySS**

The input to Trans-ABySS is one or more ABySS assemblies. ABySS can be compiled as described in the README for ABySS [\(http://www.bcgsc.ca/downloads/abyss/doc/\)](http://www.bcgsc.ca/downloads/abyss/doc/). Should you run into any difficulties in compiling or running ABySS, please contact the ABySS Google Group at:

[<abyss-users@googlegroups.com>](mailto:abyss-users@googlegroups.com)

Trans-ABySS supports 4 types of libraries, each of which has its own assembly protocol:

- 1. Transcriptome
	- i. assemble contigs at multiple k-mer values with reads
- 2. Genome
	- i. assemble the unitigs at 2 k-mer values with reads
	- ii. assemble the unitigs at a higher k-mer value than those from (i) with reads and unitigs from (i)
	- iii. assemble contigs at the same k-mer value from (ii) with reads and unitigs from (ii)

Alternatively, you may simply create one paired-end assembly using only one k-mer value. Although simpler, you may risk losing contigs for some events.

### 3. Targetted Genome

- i. align reads to reference genome
- ii. assemble contigs at multiple k-mer values with reads aligned to region(s) of interest

This is particularly useful when a subset of your dataset is interesting because the runtime is relatively short compared to assembling the whole genome.

- 4. Strand-Specific Transcriptome
	- i. align reads to reference genome
	- ii. divide the reads into 3 batches based on the alignment orientation:
		- (a) plus strand fragments,
		- (b) minus strand fragments,
		- (c) unknown strand fragments
	- iii. assemble 2 sets of contigs at multiple k-mer values:

set 1: using reads from batches (ii.a) and (ii.c)

set 2: using reads from batches (ii.b) and (ii.c)

Currently, TA provides limited support for this protocol. You may run the regular transcriptome pipeline on your strand-specific transcriptome libraries.

# **Installing Trans-ABySS**

The TA package consists of the following files and directories:

bin/ setup.sh check-prereqs.sh configs/ input/ annotations/ utilities/ analysis/ gsc/ sample\_dataset/

#### **bin/**

TA requires the following external software packages:

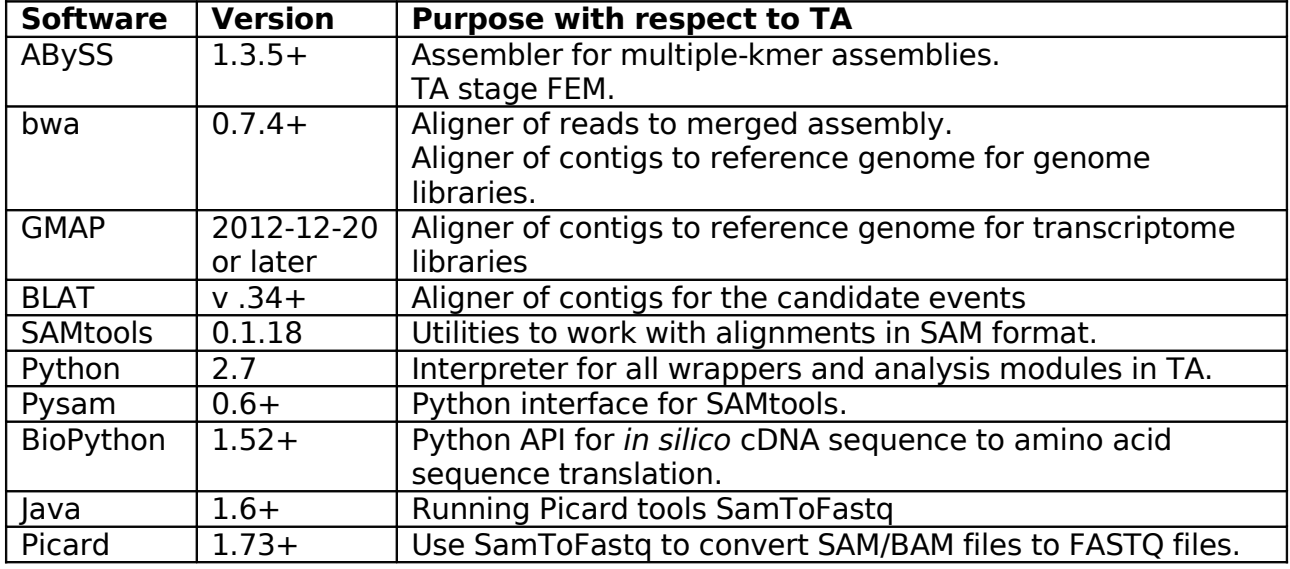

It is recommended to put or sym-link the executables of the above software in TA's bin directory. Alternatively, you may export the paths in setup.sh.

#### **setup.sh**

The setup file defines all environment variables required by TA. Typically, this command is included in nearly all job scripts created by TA:

source /your/path/to/setup.sh

Content of setup.sh:

```
export TRANSABYSS_VERSION=1.4.8
export TRANSABYSS_PATH=/your/transabyss/path
export PYTHONPATH=/your/python/path:$TRANSABYSS_PATH:$PYTHONPATH
export ABYSSPATH=/your/abyss/path
export PICARD_DIR=/your/picard/path
export PATH=$TRANSABYSS_PATH/bin:$ABYSSPATH:$PYTHONPATH:$PATH
```
Please configure setup.sh by giving each environment variable the correct path(s). **check-prereqs.sh**

Once you have installed the required software and have configured setup.sh, you may run check-prereqs.sh to check if the paths of the required tools are found.

#### **configs/**

#### configs/transcriptome.cfg

This file contains the majority of the configurations for the transcriptome pipelines in TA. It has the following major sections:

- [commands] This section contains the default commands for running each module.
- [memory] This section contains the default memory and CPU request for cluster jobs.
- [genomes] This section contains the paths to your reference genomes.
- [tmpmem]

This section contains the default space request for temporary directories used in cluster jobs.

• [java] This section contains the java options used for each java package.

TA processes data on a per-library basis. Each library must belong to only one project, but each project is expected to have multiple libraries. In transcriptome.cfg, a project should be set up a new section. Each project must have a working directory and a reference genome, which are specified in topdir and reference respectively. For example:

```
[your project name]
topdir: /your/transabyss/working/directory/for/this/project
reference: /name/of/the/reference/genome/configured/in/"[genomes]"/section
abyss-rmdups-iterative-cmd: -n ${LIB} -i ${INPUT_DIR} -o ${OUTPUT_DIR} -r $
{READLENGTH} -k ${K} -t 12
abyss-rmdups-iterative-mem: 3G,12
bwa_sam-tmpmem: 60G
samtofastq.jar-java: java -XX:-UseGCOverheadLimit –Xmx10g
```
You may override the defaults for processing each project with the postfixes -cmd, -mem, -tmpmem, -java for the sections for command, memory, tmpmem, and java respectively. As shown here, abyss-rmdups-iterative was configured use 12 threads and run on 12 CPUs and allocate 3G for each CPU (to a total of 36G available memory).

configs/genome.cfg

This configuration file serves the same purpose as transcriptome.cfg except it is used for the genome pipelines.

#### configs/model\_matcher.cfg

This configuration file specifies the gene model files that are used by the module model\_matcher.py for contig-transcript mapping.

Content of model matcher.cfg:

[hg19] k: knownGene\_ref.txt e: ensGene\_ref.txt r: refGene.txt a: acembly\_ref.txt order: k,e,r,a

You should set up one section for each reference genome you use in TA. The gene model files referenced in each section are expected to be found in the annotations directory. See "annotations" for instructions on downloading annotation files. Each gene model file is assigned an alias for quick referencing. For example, e represents the Ensembl gene model file while r represents the Refseq gene model file. These aliases should be arranged in a comma-separated list in the order field from highest priority to lowest priority. Priority set here will be used in breaking ties when a contig can be mapped to genes from multiple models.

#### configs/job\_script.cfg

This configuration file contains the configurations for job submissions.

Content of job\_script.cfg:

```
local: gsc_local.txt
cluster_basic: gsc_sge_basic.txt
cluster parallel: gsc sge parallel.txt
cluster_basic_array: gsc_sge_basic_array.txt
cluster_parallel_array: gsc_sge_parallel_array.txt
predecessors_list_delimiter: ,
run_local_job_command: bash
submit_cluster_job_command: qsub
submit_cluster_job_return_string: Your job ${JOBID} .* has been submitted
submit_cluster_array_job_return_string: Your job-array ${JOBID}\..* has been
submitted
```
- **local** defines the template for local jobs.
- **cluster\_basic** defines the template for basic (single CPU) cluster jobs.
- **cluster\_parallel** defines the template for parallel (multiple CPUs) cluster jobs.
- **cluster\_basic\_array** defines the template for basic array cluster jobs.
- **cluster\_parallel\_array** defines the template for parallel array cluster jobs.
- **predecessors\_list\_delimiter** defines the delimiter for the list of predecessors for each job.
- **run local job command** defines the command to run local jobs.
- **submit\_cluster\_job\_command** defines the command to submit batch jobs.
- submit cluster job return string defines the string returned when batch jobs are submitted. This string is used for retrieving the job id from a batch job submitted with the submit\_cluster\_job\_command. \${JOBID} corresponds to the part the string representing the job id. You may use Python's regular expressions [\(http://docs.python.org/library/re.html\)](http://docs.python.org/library/re.html) in this string.
- **submit\_cluster\_array\_job\_return\_string** defines the string returned when array jobs are submitted. Its purpose is same as submit\_cluster\_job\_return\_string.

### configs/templates/

We use job script templates to simplify the process of setting up batch job submission of TA jobs in different HPC environment. Although our templates were written to work with the Sun Grid Engine of our cluster, you can create your own templates for your HPC environment.

The following variables in templates would be replaced with the appropriate values when job scripts are generated:

- **\${JOB\_NAME}** is the name of the job.
- **\${WORKING\_DIR}** is the working directory of the job.
- **\${LOG\_DIR}** is the directory for the stdout and stderr logs.
- **\${PREDECESSORS}** is the list of predecessors' job id. Note that predecessors\_list\_delimiter from jobs\_script.cfg would be used here.
- **\${MEM}** is the amount memory (RAM) to request for the job.
- **\${QUEUE}** is the list of cluster queues for the job.
- **\${THREADS}** is the number of CPUs for the parallel job.
- **\${FIRST\_TASK\_ID}** is the first task id for the array job.
- **\${LAST\_TASK\_ID}** is the last task id for the array job.
- **\${TMPMEM}** is the amount of temporary disk space to request for the job.
- **\${SETUP\_PATHS}** would be replaced with the command, source /path/to/setup.sh
- **\${CONTENT}** is the commands to be run in the job. This variable is mandatory for all templates.

The following variables must be defined properly:

- **\$TMPDIR** is the prefix for temporary files. Typically, the scheduler of your HPC cluster should configure it automatically for each job. Otherwise, please configure it in the template to use the cluster node's local temporary directory along with a unique prefix, ie. TMPDIR=/tmp/\$JOB\_ID.\$TASK\_ID.\$QUEUE.
- **\$TA\_JOBID** is the task id of the array job. This variable is mandatory for all array jobs in TA. You should link this variable with the task id of the job, ie. TA\_JOBID=\$SGE\_TASK\_ID

#### **input/**

An input file defines the set of libraries to process with TA. There are no restrictions on the name and location of an input file. This is the format of an input file:

LIBRARY ASSEMBLY\_DIR PROJECT READLENGTH LIBRARYTYPE METALIBRARY

Each column is separated by space character(s).

Description of each column:

- 1. **LIBRARY** is the name of the library. This is the same prefix that you used in your ABySS assemblies. If you are not sure, use the prefix of the FASTA file -contigs.fa in the assemblies.
- 2. **ASSEMBLY\_DIR** is the path to the directory containing the library's multiplekmer assemblies and the "in" file, which is a text file listing the input reads one path on each line.
- 3. **PROJECT** is the project name of the library. This is the name of the project that you set up in configs/transcriptome.cfg or configs/genome.cfg
- 4. **READLENGTH** is the read length of the library. If your library consists of multiple sequencing runs, use the smallest read length.
- 5. **LIBRARYTYPE** is the type of the library. It can one of:
	- transcriptome
	- genome
	- targetted\_genome
	- plus strand
	- minus strand
- 6. **METALIBRARY** is the name for strand-specific transcriptome library

Not all fields are required. **METALIBRARY** is only required for strand-specific transcriptome libraries.

Each strand-specific transcriptome library consists of 2 lines, one line for the plus strand assemblies and another line for the minus strand assemblies.

LIBRARY ASSEMBLY\_DIR PROJECT READLENGTH plus\_strand METALIBRARY LIBRARY ASSEMBLY\_DIR PROJECT READLENGTH minus\_strand METALIBRARY

For example:

LIB001+ /assembly/dir/+/ MyProject 100 plus\_strand LIB001 LIB001- /assembly/dir/-/ MyProject 100 minus\_strand LIB001

#### **annotations/**

Analysis modules of TA require comparisons to a reference genome and gene annotation files. TA organizes annotation files by genome under the annotations folder, for example:

```
annotations/
|-- hg19/
    | |-- genome.2bit
    | |-- splice_motifs.fa
     |- ...
 -- shared/
      `-- splice_motifs.txt
```
TA mainly uses the annotation files available from the UCSC genome browser:

ftp://hgdownload.cse.ucsc.edu/goldenPath/<genome>/database

A list of files required (<genome>\_annot.txt) and a downloading script (<genome>\_annot.sh) available for the genomes hg18, hg19, and mm9 are provided in the annotations folder for executing the wget downloads and running the following processing steps. This is an example usage of setting up the hg19 annotation files:

cd <TA\_DIR>/annotations ./hg19\_annot.sh hg19/ hg19\_annot.txt hg19 <TA\_DIR>

where: hg19/ is the destination folder hg19 is the name of the genome

Note that a snp1xx.txt.gz is included in all genome's file lists. This dbSNP file is used to annotate the snv/indel events detected. To speed up this annotation process, the dbSNP annotation should be split by chromosome with this command:

```
split dbsnp.sh ./split dbsnp.sh \setminus<TA_DIR>/annotations/<genome>/snp1xx.txt <TA_DIR>
```
Note that dgy. txt.gz is also included. This is the DGV database flat file used to annotate fusions and large scale rearrangement events detected.

The user is expected to have the single reference genome sequence FASTA file available on the cluster for contig alignments. For example, the reference genome hg19 can be downloaded from:

```
ftp://ftp.ncbi.nih.gov/genbank/genomes/Eukaryotes/vertebrates_mammals/Homo_sapi
ens/GRCh37/special_requests/
```
After that, put the path to the downloaded reference FASTA file in configs/transcriptome.cfg under [genomes], ie.

[genomes] hg19: /path/to/your/hg19/fasta\_file/here A 2bit version of the same genome sequence is expected to be present in the genome folder for quick random access to the reference sequence. A <genome>.2bit file can be generated from the utility faToTwoBit available from: <http://users.soe.ucsc.edu/~kent/src>

To set up the reference genomes and annotations (both hg18 and hg19) to process our sample datasets, run the following bash script:

bash setup\_refs.sh

The script will download the reference genomes, run all of the aforementioned scripts to set up the annotations, and configure the paths of the reference genomes in the "genome" section of transcriptome.cfg and genome.cfg.

#### **utilities/ analysis/**

These two directories store the Python scripts used throughout the pipeline.

#### **gsc/**

This directory contains the Python interface for running Trans-ABYSS with SGE qmake.

### **sample\_dataset/**

After you have installed all the required software, you may consider testing your installation with our sample datasets.

Sample Transcriptome Dataset

• Read files: reads/rnaseq\_1.fq reads/rnaseq\_2.fq

1. Set up the environment: source /your/path/to/setup.sh

2. Assemble with ABySS: bash workdir/run\_abyss\_transcriptome.sh

3. Run the Trans-ABySS transcriptome pipeline: bash workdir/run\_transabyss\_transcriptome.sh

The hg19 human reference genome and annotations are required.

Sample Transcriptome Dataset

• Read files: reads/dnaseq\_1.fq reads/dnaseq\_2.fq

1. Set up the environment: source /your/path/to/setup.sh

2. Assemble with ABySS: bash workdir/run\_abyss\_genome.sh

3. Run the Trans-ABySS genome pipeline: bash workdir/run\_transabyss\_genome.sh

The hg18 human reference genome and annotations are required.

# **Running Trans-ABySS**

All stages in TA are initiated with the Python driver script "trans-abyss.py". Please refer to the Trans-ABySS flow chart for a summary of the relationship between the stages. Each stage is also described below.

Typically, each stage can be run like so:

```
python trans-abyss.py - \leq tage> \setminus--input <input file> \
       --library <library>
```
If your input file consists of multiple libraries, you may select a range of libraries to be run:

```
python trans-abyss.py - \text{stage} \
      --input <input file> \
      --library <library> \
      --numlibraries <number of libraries>
```
By default, TA would submit jobs with **qsub** for each stage.

To run the entire pipeline with SGE **qmake**, use the --qmake option:

```
python trans-abyss.py \
       --input \langleinput file> \setminus--library <library> \
       --qmake 100
```
The option `--qmake 100' limits 100 cluster jobs to run in parallel for each library. When the stages are not specified (as shown above), the entire pipeline would be run on its own. If you are interested in parts of the pipeline, then `-<stage>' is required to specify the endpoint(s). For example, the options `-rc' would tell **qmake** to run the stages 'reads-to-contigs' and 'contigs-to-genome' and their prerequisite stages if they are not complete. Stages that have already been done with **qmake** will not be re-run again.

To run the pipeline on your local machine, use the --local option:

```
python trans-abyss.py -<stage> \
       --input \langleinput file> \langle--library <library> \
       --local
```
If you do not want to set up an input file and a project in configs/transcriptome.cfg or configs/genome.cfg, you can run TA like so:

```
python trans-abyss.py - \text{stage} \
      --library <library> \
      --assembly_dir <assembly directory> \
      --project <project name> \
      --readlength <read length> \
```
**--run\_transcriptome \ --topdir <project's top directory> \ --reference <name of reference genome>**

Replace --run\_transcriptome with --run\_genome for your genome library. The strand-specific transcriptome pipeline still requires an input file and a project in the configuration file.

The --help option lists all available options in "trans-abyss.py":

python trans-abyss.py **--help**

# **-d Set up directories**

TA sets up the output directories and makes sym-links to your input ABySS assemblies from the assembly directory specified with -a or within your input file.

All directories and output files would be placed under <topdir>/trans-abyss-v1.4.8/<library>/

Example output:

```
<topdir>/trans-abyss-v1.4.8/<library>/
`-- assembly/
     |-- in
     |-- k52 -> /assembly/dir/k52/
     |-- ...
      `-- k96 -> /assembly/dir/k96/
```
in is a text file listing all input read files; it is an exact copy of  $\langle$ library>.in in your ABySS assembly directory.

# **-b Symlink reads-to-genome BAM (R2G)**

Reads-to-genome alignments are required in stage -f for both transcriptome and genome libraries, and in stage -i for genome libraries. They are supposed to be done independently outside of TA.

Transcriptome libraries:

• Align reads to the genome plus exon-exon junctions reference with JAGuaR <http://www.bcgsc.ca/platform/bioinfo/software/jaguar> or with other gap-aligner such as GSNAP.

Genome libraries:

• Align reads to the reference genome with any short-read aligner such as BWA that outputs in SAM format.

The resulting BAM file and its index (.bai) are expected to be found, either physically or through symbolic links, in the reads-to-genome directory. The -b option for finding and linking the BAM file is only meant for users within the Canada's Michael Smith Genome Sciences Centre.

# **-0 Filter, extend, merge assemblies (FEM)**

This stage is frequently referred to as FEM and it was part of stage zero in TA 1.3.<sup>\*</sup>.

Transcriptome libraries:

- junction contigs and indel bubbles are extended
- short contigs and short islands are removed
- overlapping/redundant sequences are merged

• sequences shorter than read length are removed Genome libraries:

- indel bubbles are extended
- overlapping/redundant indel bubbles are merged
- redundant indel bubbles and contigs are merged
- *no* length-based filtering
- Targetted Genome libraries:
	- redundant contigs and indels are merged
	- *no* extension
	- no length-based filtering

### Example output:

```
<topdir>/trans-abyss-v1.4.8/<library>/
|-- filter/
    | |-- cluster/
          \sum_{i=1}^{n}| |-- k52/
         \sum_{i=1}^{n} \frac{1}{n} ....
     | |-- ...
      | `-- k96/
         | |-- <library>-contigs.fa
        | `-- <library>.96.abyss-ta-filter.COMPLETE
 `-- merge/
      |-- cluster/
           | `-- ...
      |-- <library>-contigs.fa
      |-- <library>.merge.abyss-rmdups-iterative.COMPLETE
      `-- stats.txt
```
filter/k\*/<library>-contigs.fa is the filtered assembly with contigs and indels extended.

merge/<library>-contigs.fa is the merged assembly.

merge/stats.txt contains the statistics for the ABySS assemblies and the merged assembly.

Different intermediate files would be generated for different library types. However, these 2 files are always the final output files in FEM:

```
merge/<library>-contigs.fa
merge/stats.txt
```
#### **-R Prepare reads**

This stage converts your input read files into the FASTQ format. If your read files to the ABySS assemblies were already in the FASTQ format, you may skip this stage.

Example output:

```
<topdir>/trans-abyss-v1.4.8/<library>/
 -- reads_to_contigs/
     |-- cluster/
         \sum_{i=1}^{n} ...
     |-- reads/
          | |-- first_pair_1.fq
          | |-- first_pair_2.fq
          | |-- second_pair_1.fq
     | |-- second_pair_2.fq
          | `-- ...
     -- <library>.in
```
reads\_to\_contigs/<library>.in is a text file listing all output read files in this stage. This list of read files is the input to aligning reads to the merged assembly.

To increase the throughput of read alignments (the next step, -r) on a cluster, you may consider partitioning your read files and align the partitions in parallel. To use this feature, you need to turn on the `--partition INT' option in `prepare\_reads.py` by modifying its usage in your project.

```
Example for configs/transcriptome.cfg:
[sample_RNAseq_project]
prepare reads.py-cmd: ${INPUT READSLIST} ${OUTPUT READSLIST} bwamem -p ${LIB}
-o ${OUTPUTDIR} -j ${JOBSCRIPTDIR} -P ${PROJECT} -r --transcriptome
--partition 3000000
```
Example for configs/genome.cfg: [sample\_DNAseq\_project] prepare\_reads.py: \${INPUT\_READSLIST} \${OUTPUT\_READSLIST} bwamem -p \${LIB} -o \${OUTPUTDIR} -j \${JOBSCRIPTDIR} -P \${PROJECT} -r --genome --partition 3000000

# **-r Align reads to merged assembly (R2C)**

TA is defaulted to use BWA-MEM to align reads to the merged assembly.

Example output:

```
<topdir>/trans-abyss-v1.4.8/<library>/
`-- reads_to_contigs/
     |-- cluster/
     | `-- ...
     |-- <library>-contigs.fa -> ../merge/<library>-contigs.fa
     |-- <library>-contigs.bam
     -- <library>-contigs.bam.bai
```
reads to contigs/<library>-contigs.bam is the BAM file.

When there is only one pair of reads file, this is a sym-link to a BAM file within the same directory. Otherwise, this is the merged BAM file of two or more BAM files.

reads\_to\_contigs/<library>-contigs.bam.bai is the BAM index.

Different intermediate files would be generated for different library types. However, these 2 files are always the final output files in R2C:

reads\_to\_contigs/<library>-contigs.bam reads\_to\_contigs/<library>-contigs.bam.bai

### **-u Prepare contigs**

This step partitions the merged assembly into multiple FASTA files prior to alignment to the reference genome. It attempts to balance out the sizes of the partitions by limiting each partition to a maximum of 3000000 bases.

Example output:

```
<topdir>/trans-abyss-v1.4.8/<library>/
`-- contigs_to_genome/
      `-- <library>-contigs/
         |-- cluster/
             | `-- ...
           `-- input/
             |-- seq.1.fa
             \sim ...
```
contigs\_to\_genome/<library>-contigs/input/seq.\*.fa are the split-up FASTA files.

# **-c Align merged assembly to reference genome (C2G)**

Transcriptome libraries:

• TA aligns contigs with GMAP.

Genome libraries:

• TA aligns contigs with BWA-MEM.

Example output:

```
<topdir>/trans-abyss-v1.4.8/<library>/
 `-- contigs_to_genome/
                `-- <library>-contigs/
                              |-- cluster/
                                        \sum_{i=1}^n \frac{1}{i} \sum_{i=1}^n \frac{1}{i} \sum_{i=1}^n \frac{1}{i} \sum_{i=1}^n \frac{1}{i} \sum_{i=1}^n \frac{1}{i} \sum_{i=1}^n \frac{1}{i} \sum_{i=1}^n \frac{1}{i} \sum_{i=1}^n \frac{1}{i} \sum_{i=1}^n \frac{1}{i} \sum_{i=1}^n \frac{1}{i} \sum_{i=1}^n \frac{1}{i} \sum_{i=1}^n \frac{1}{i} \sum_{i=1}^n \frac{1}{i} \sum_{i=1}^n \frac{ `-- output/
                                           |-- seq.1.sam
                                              - - ...
```
contigs\_to\_genome/<library>-contigs/output/seq.\*.sam are the alignment output files. These files are in SAM format, but TA also accepts alignments in PSL format, such as those from BLAT.

#### **-f Call fusion events and other large scale rearrangement events** Example output:

```
<topdir>/trans-abyss-v1.4.8/<library>/
 `-- fusions/
         |-- cluster/
               | |-- 1/
                 | | |-- LOG
                          | | `-- fusions.tsv
               \left| \begin{array}{ccc} \n\cdot & \cdot & \cdot & \cdot \n\cdot & \cdot & \cdot & \cdot \cdot \n\cdot & \cdot & \cdot & \cdot \cdot \cdot \n\cdot & \cdot & \cdot & \cdot \cdot \n\cdot & \cdot & \cdot & \cdot \cdot \n\end{array} \right| |-- fusions.tsv
         |-- sense_fusion.tsv
         |-- antisense_fusion.tsv
         |-- LSR.tsv
         |-- PTD.tsv
         |-- ITD.tsv
         |-- local.tsv
         |-- fusions_filtered.fa
          - - LOG
```
See the next section for the description and format of output files.

### **-i Call indels**

Example output:

```
<topdir>/trans-abyss-v1.4.8/<library>/
`-- indels/
     |-- cluster/
        | |-- 1/
         | | |-- LOG
              -- events.tsv
         | `-- ...
     |-- events.tsv
     |-- events_concat.tsv
     |-- events_exons.tsv
     |-- events_exons_novel.tsv
     |-- events_filtered.tsv
     |-- events_filtered_novel.tsv
     |-- filter_debug.tsv
      `-- LOG
```
See the next section for the description and format of output files.

# **-x Call novel splicing events and calculate coverage of known isoforms**

This stage is only applicable to transcriptome libraries.

Example output:

```
<topdir>/trans-abyss-v1.4.8/<library>/
`-- splicing/
     |-- cluster/
         |-1/ | | |-- LOG
          | | |-- coverage.tsv
          | | |-- events.tsv
 | | |-- log.txt
 | | `-- mapping.tsv
         | <sup>---</sup>--<br><sup>|</sup>-- ...
     |-- coverage.tsv
     |-- events.tsv
     |-- events_filtered.tsv
     |-- events_summary.tsv
      `-- mapping.tsv
```
See the next section for the description and format of output files.

### **-k Create UCSC custom track of the merged assembly**

This stage is only applicable to transcriptome libraries.

Example output:

```
<topdir>/trans-abyss-v1.4.8/<library>/
`-- tracks/
     \vert -- cluster/<br>\vert -- ...
          | `-- ...
      -- <library>.merged.best.unique.m90.gmap.psl.gz
```
tracks/<library>.merged.best.unique.m90.gmap.psl.gz is a custom track for the UCSC genome browser.

# **Output format of analyses results files Fusion (fusion.py)**

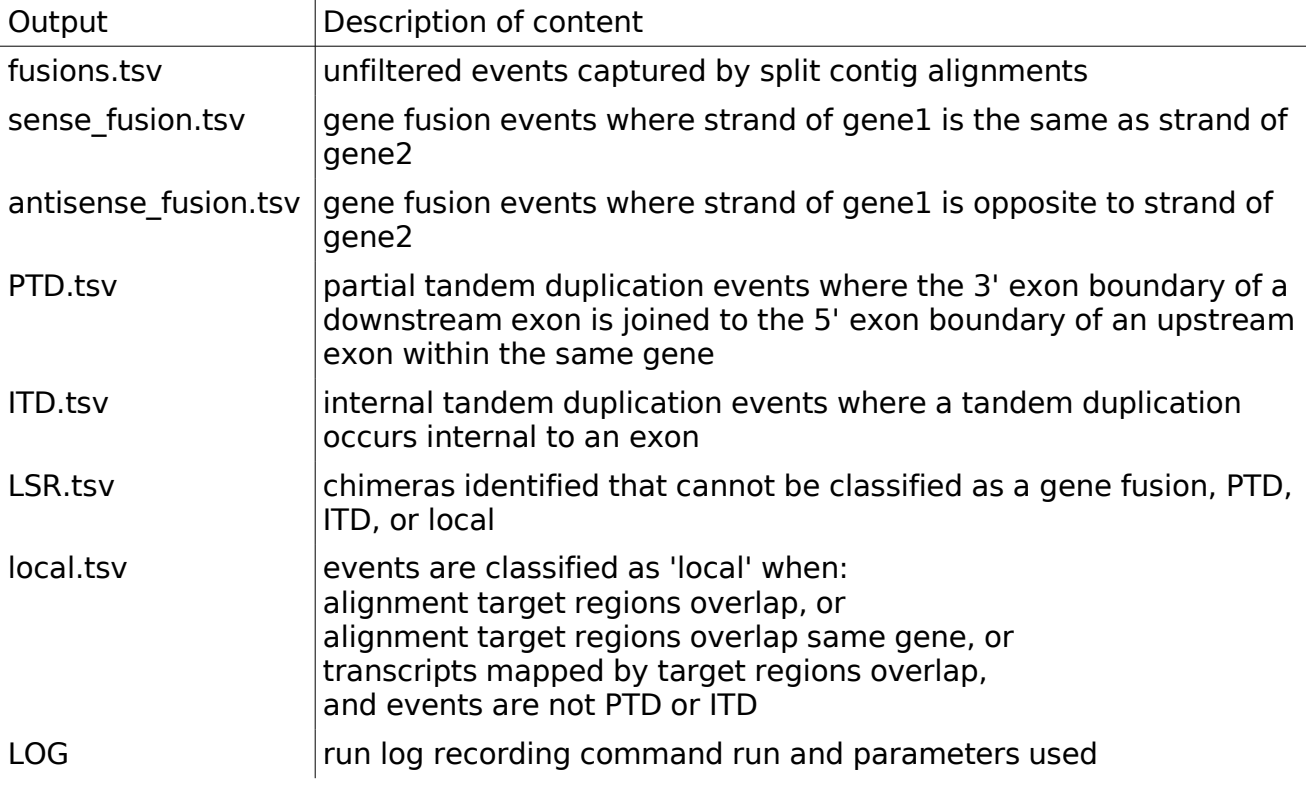

"sense\_fusion.tsv", "antisense\_fusion.tsv", "LSR.tsv", "PTD.tsv", "ITD.tsv", and "local.tsv" are events with read support passing all of the following criteria:

- i.  $\leq$  flanking pairs  $\geq$  = 1, OR min(<br/>chreakpoint pairs>) >= 1
- ii.  $2 < =$  <flanking\_pairs> + min(<br/>chreakpoint\_pairs>) <= 2000
- This can be adjusted with options --min\_read\_pairs and --max\_read\_pairs. iii.  $\leq$ spanning reads $\geq$   $\geq$  2

This can be adjusted with options --min\_span\_reads and --max\_span\_reads.

Content of "sense\_fusion.tsv", "antisense\_fusion.tsv", "LSR.tsv", "PTD.tsv", "ITD.tsv", and "local.tsv":

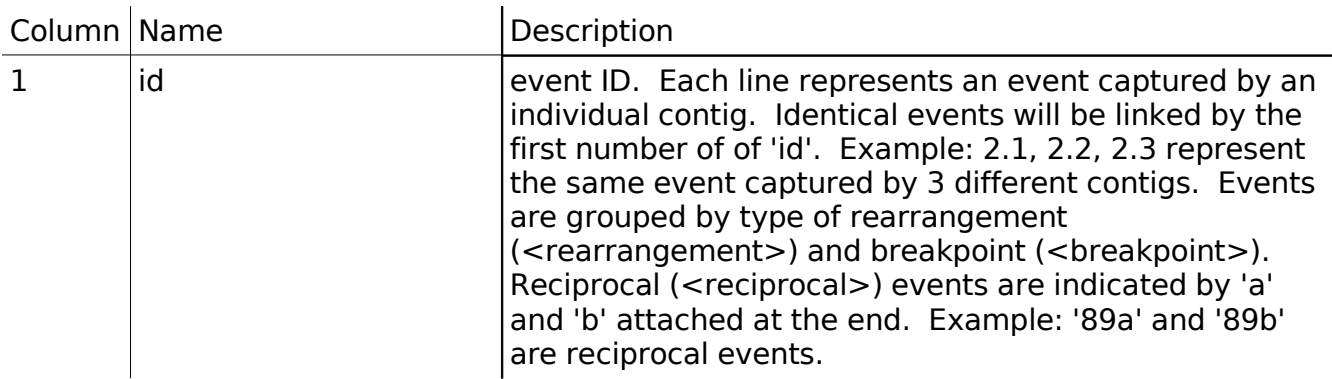

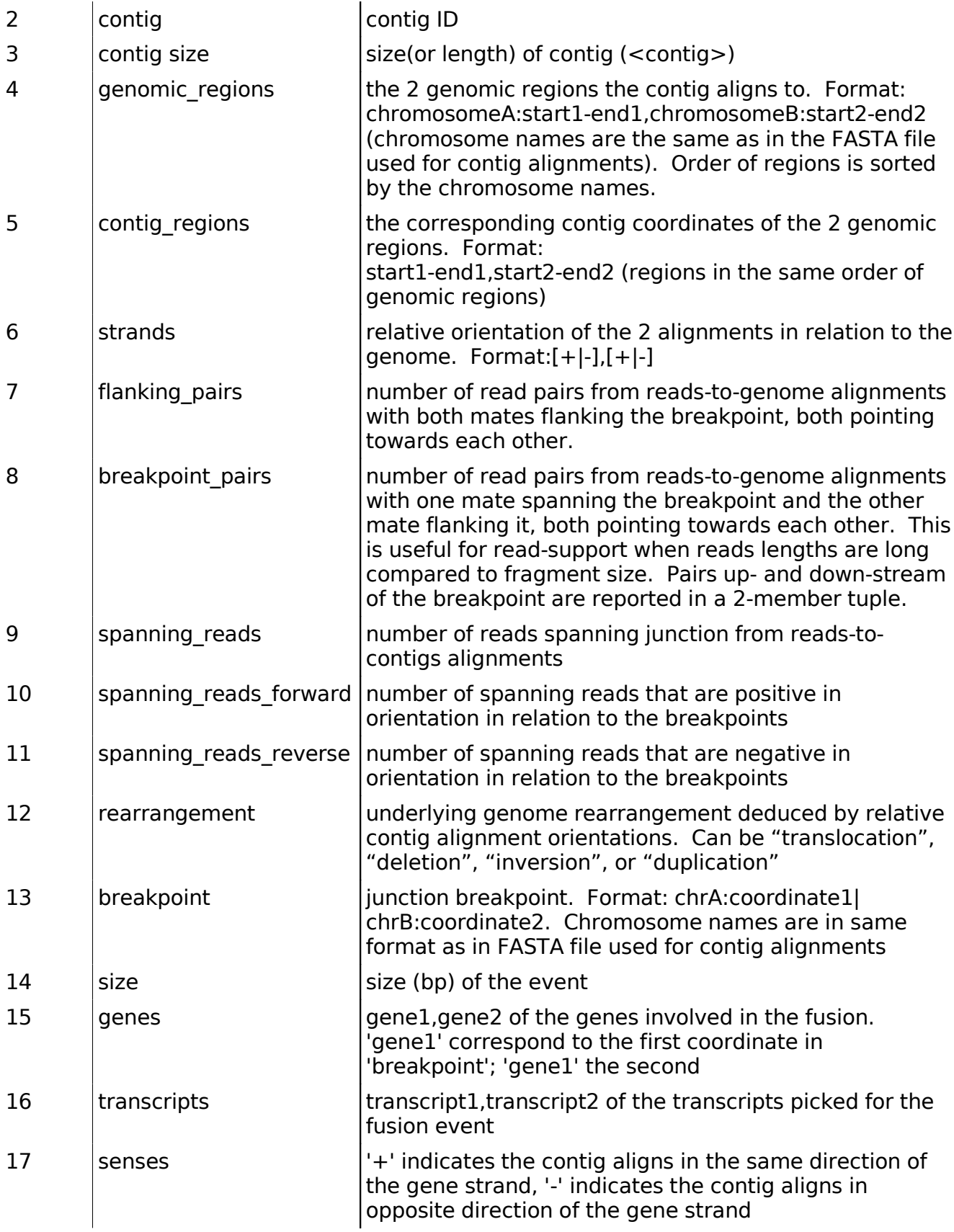

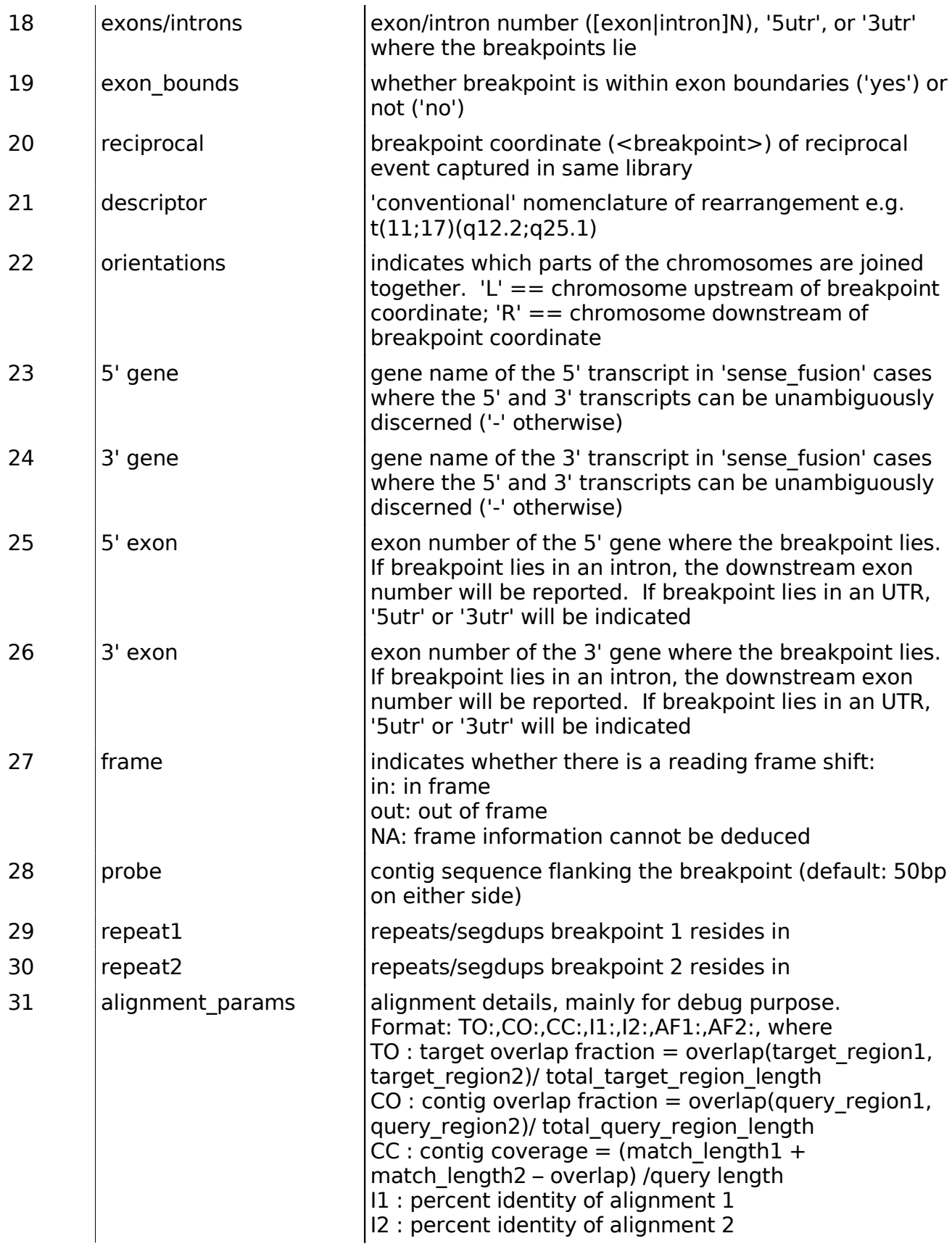

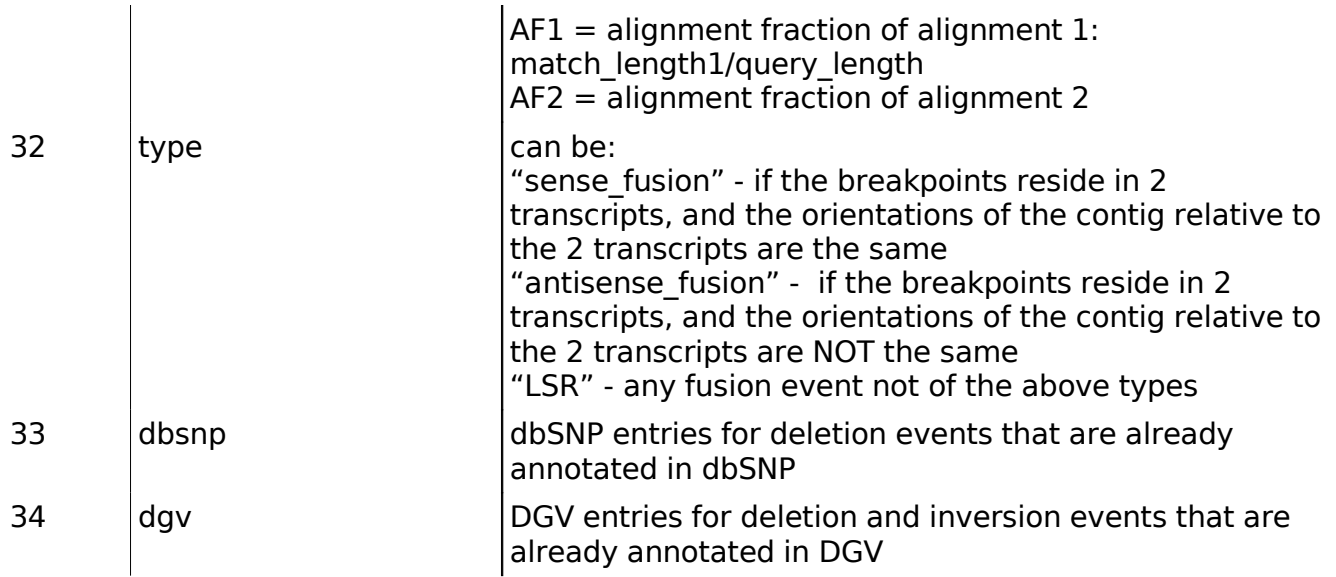

# **SNV/INDEL (snv\_caller.py)**

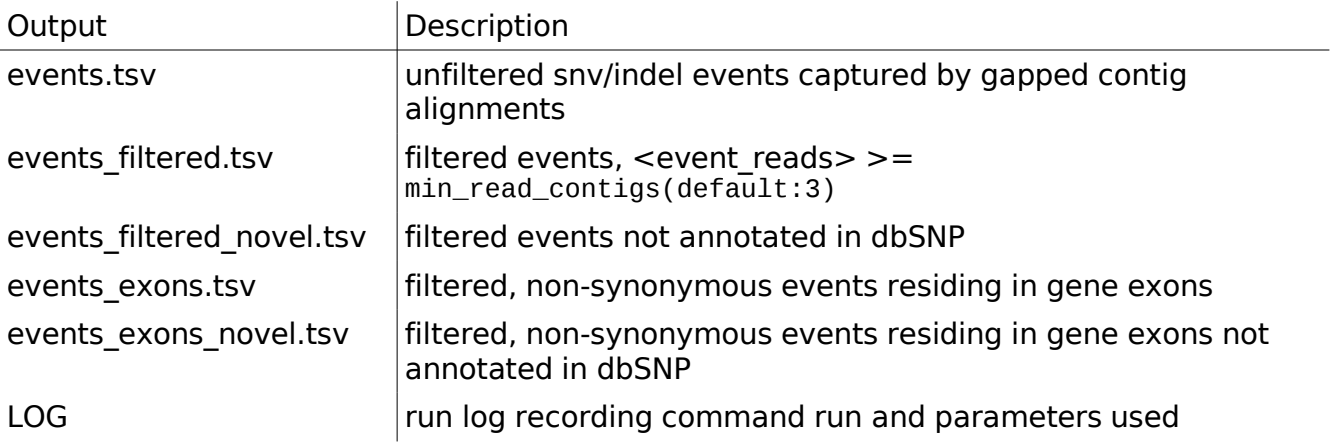

Content of "events\_filtered.tsv":

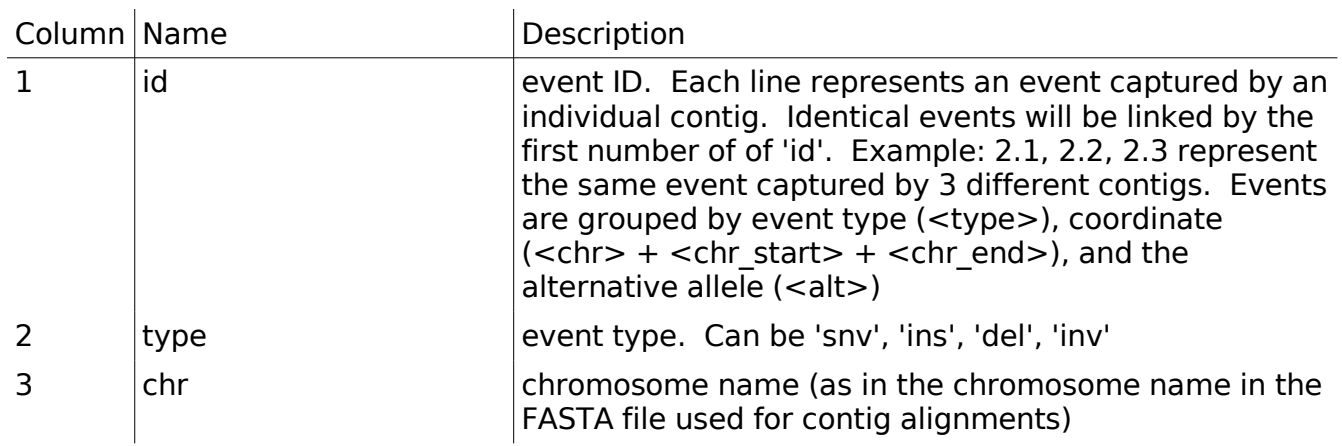

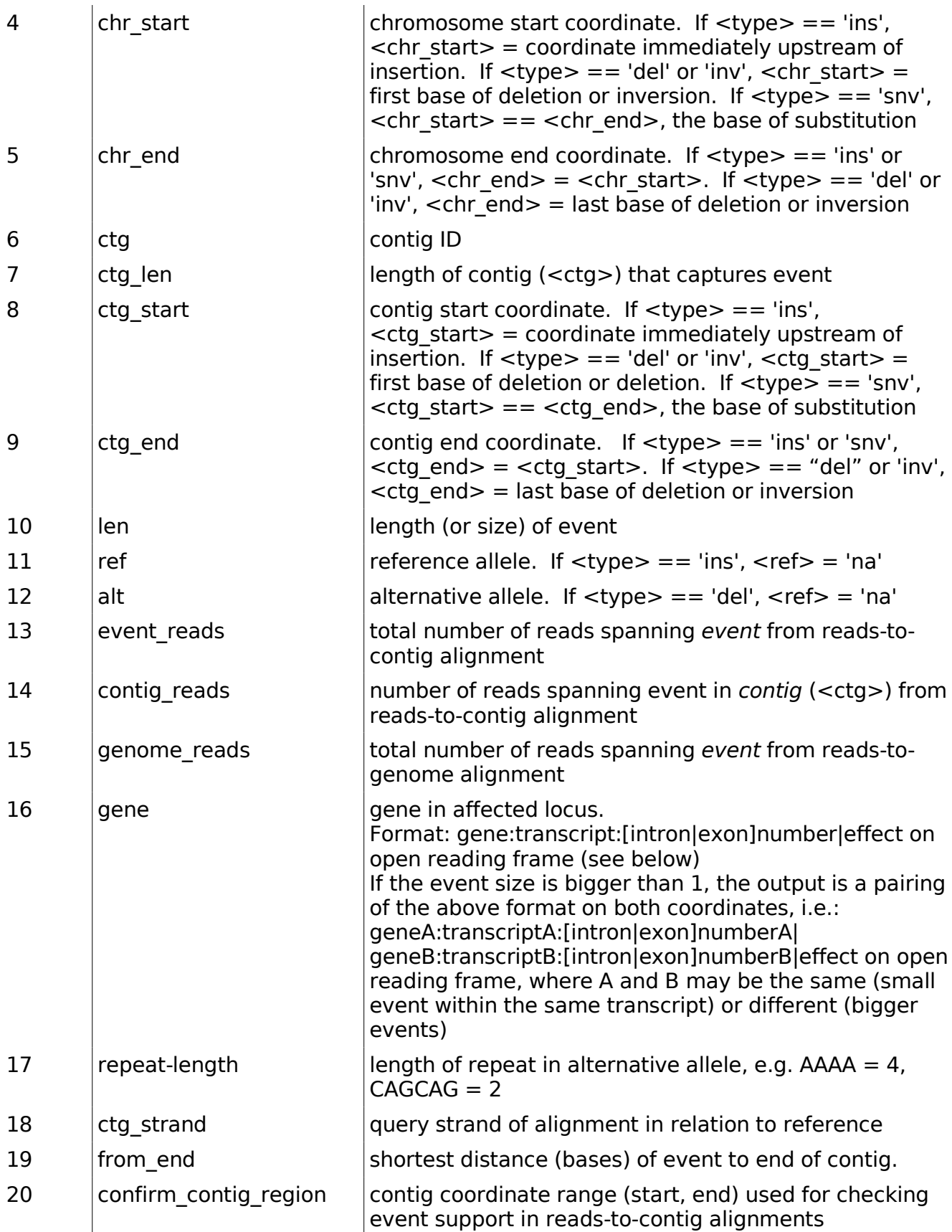

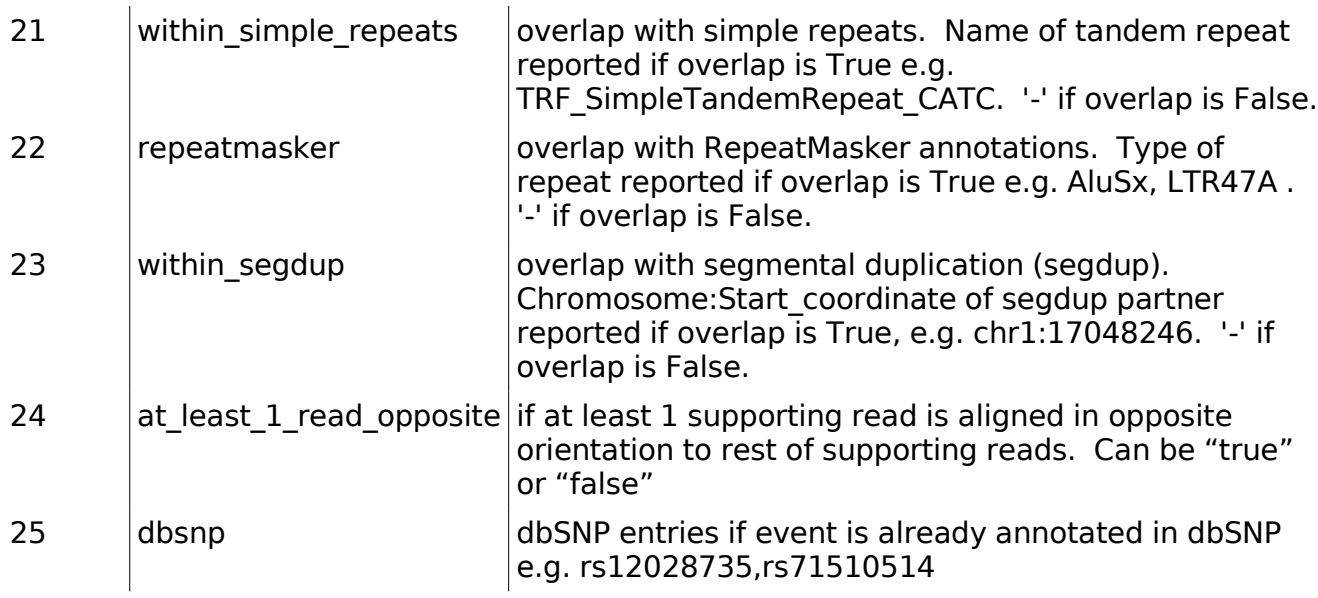

# **Novel Splicing (model\_matcher.py)**

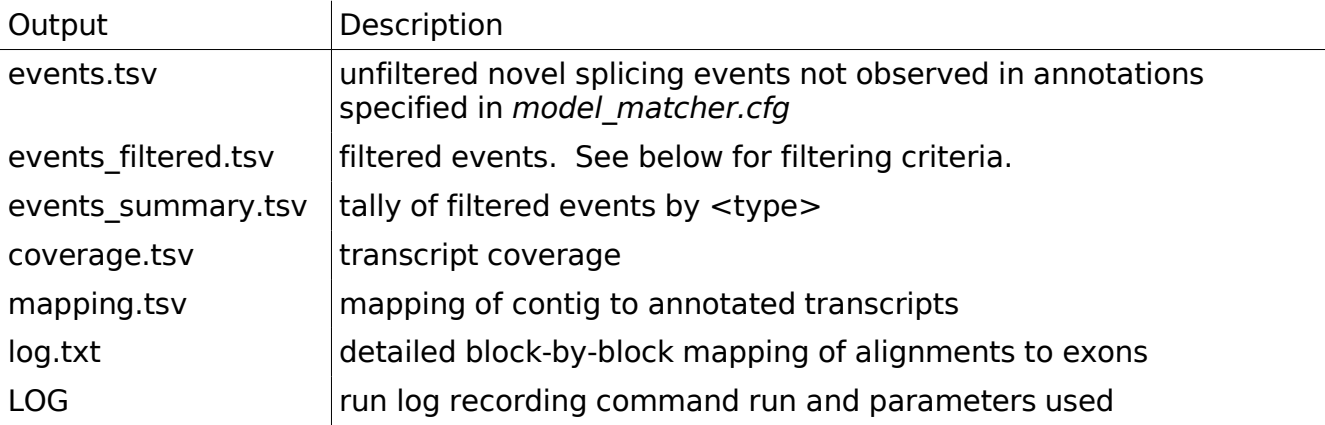

Contents of "events\_filtered.tsv":

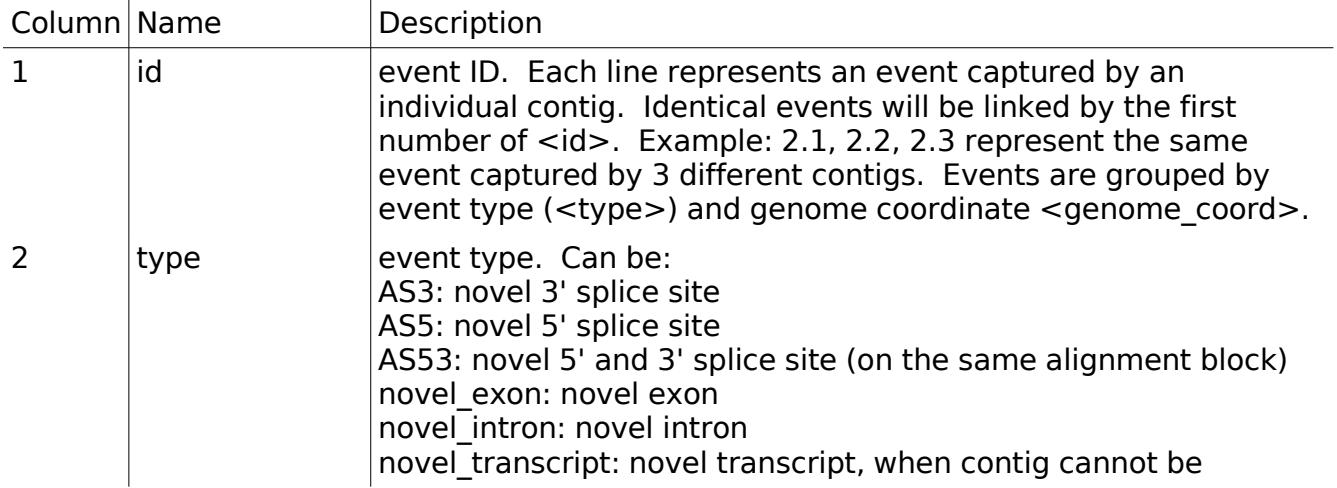

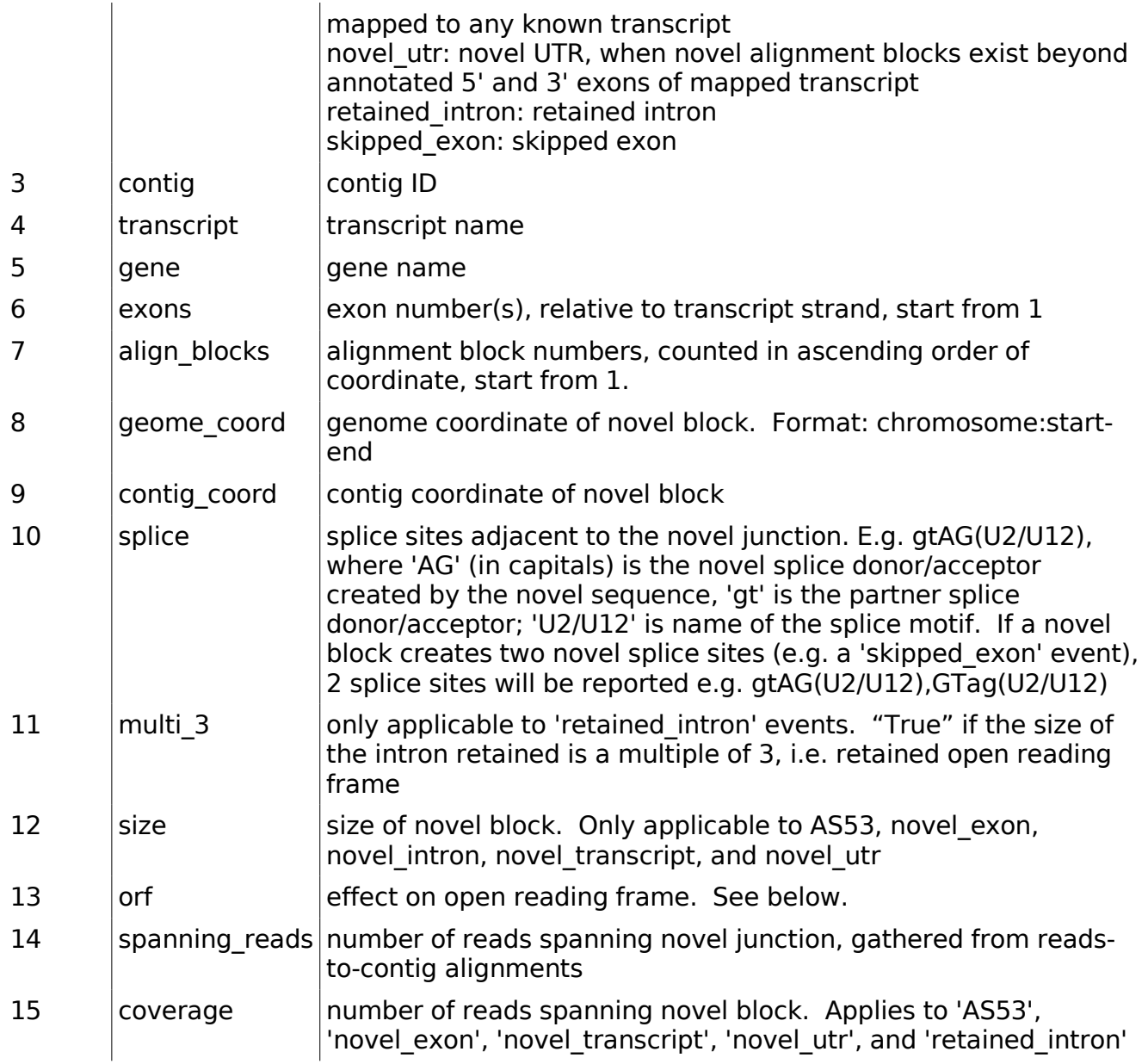

Contents of "coverage.tsv":

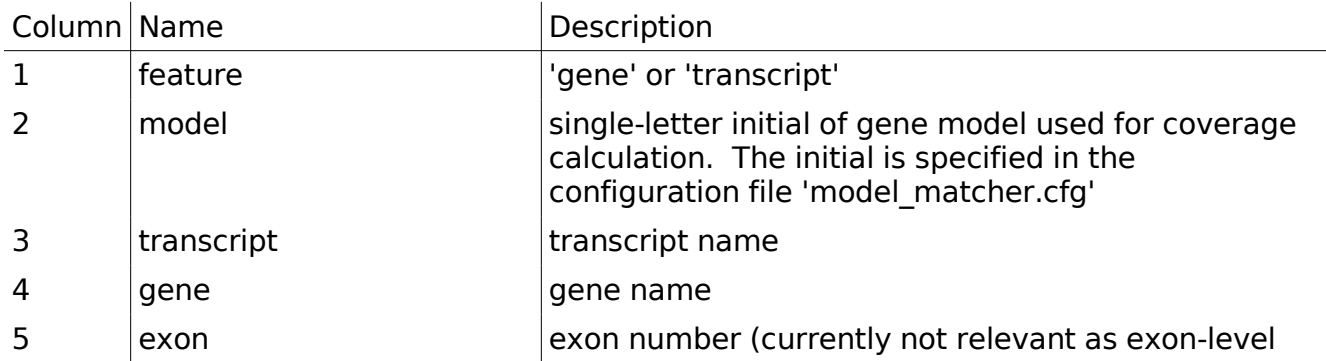

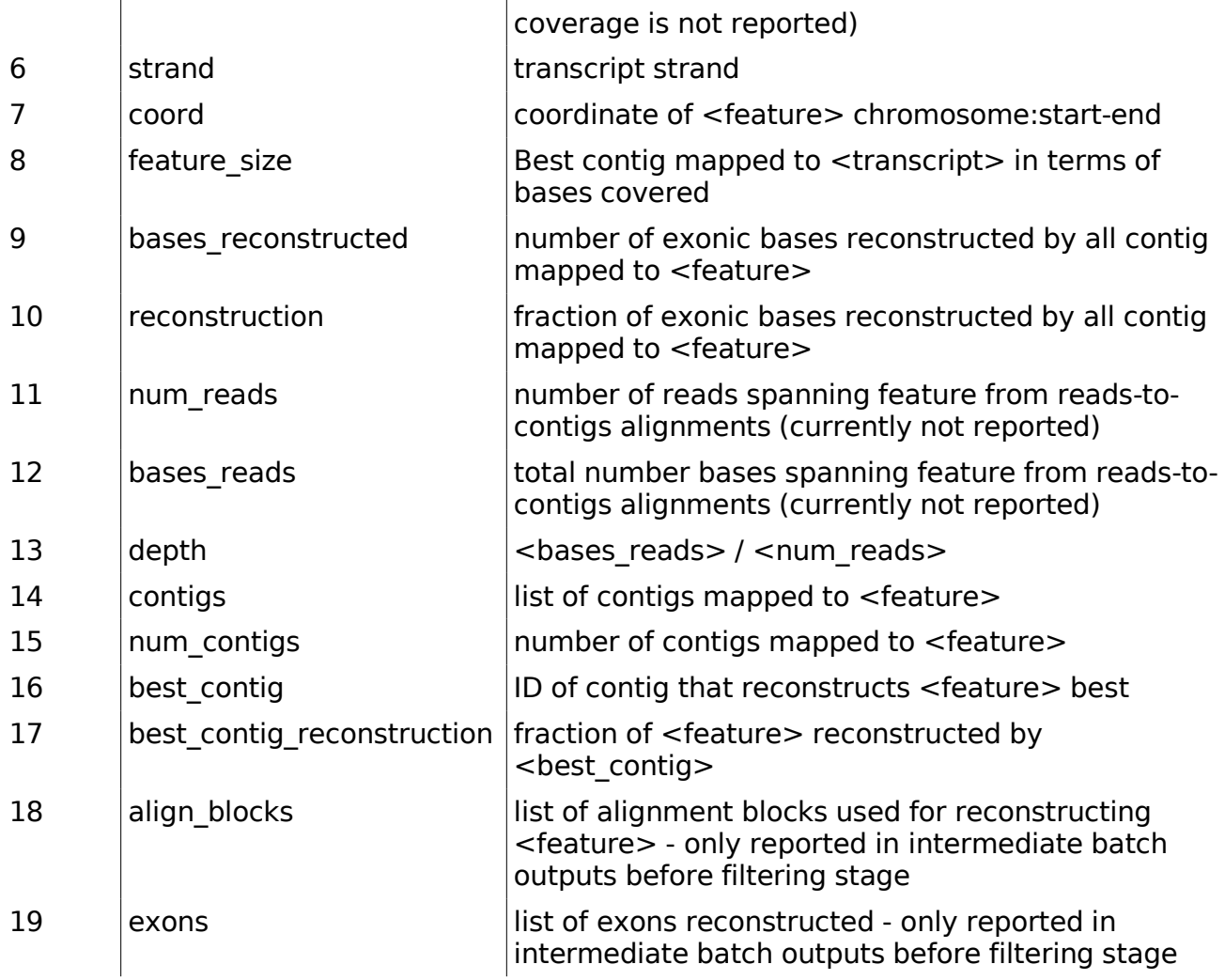

Contents of "mapping.tsv":

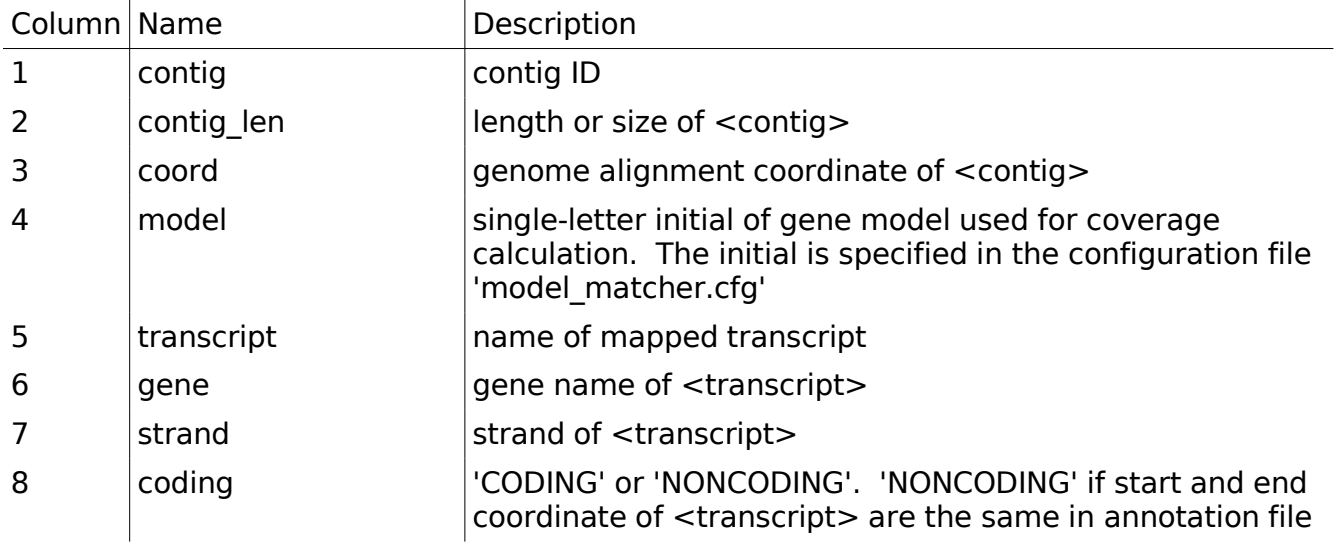

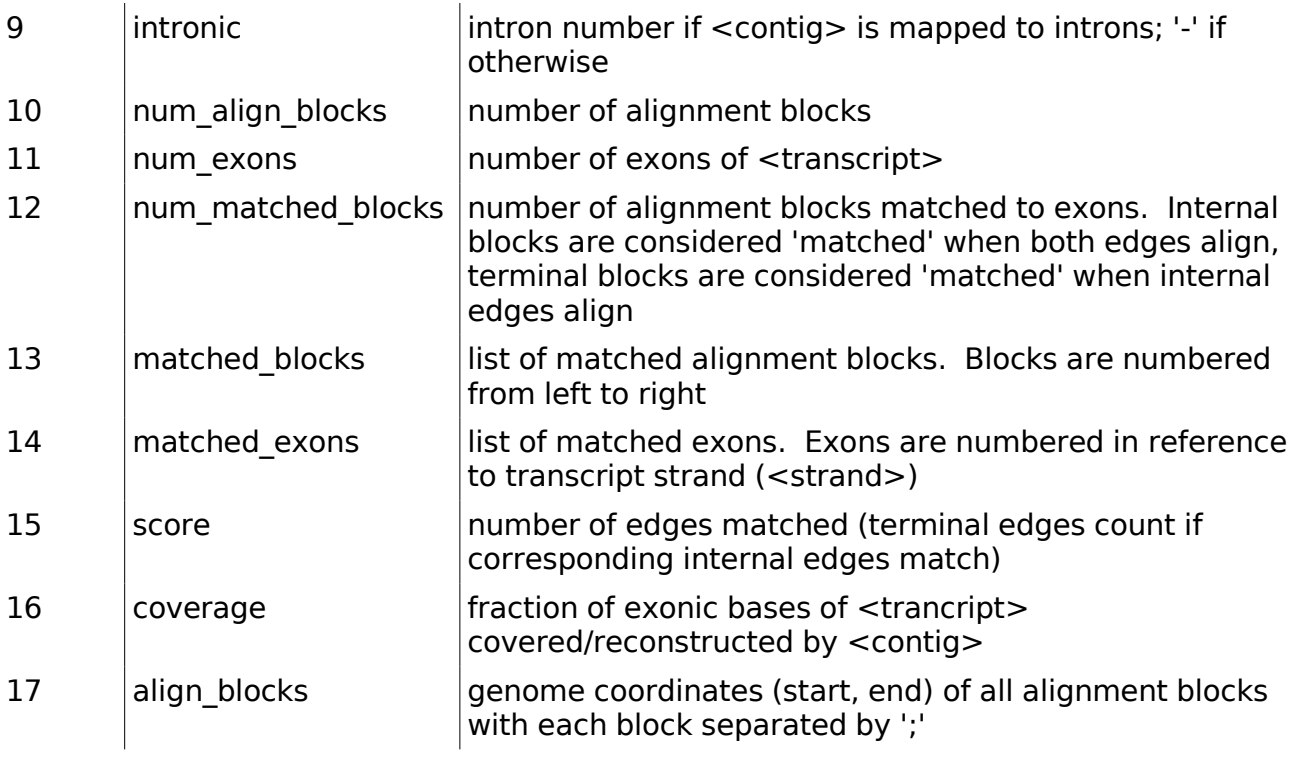

# **Miscellaneous**

Open Reading Frame Effect Descriptors

Throughout the output from TA, a standard nomenclature (used, for example, by the Human Genome Variation Society) is used to denote the effect of an event on a gene at the protein level. The following table describes the changes with an example notation and explanation:

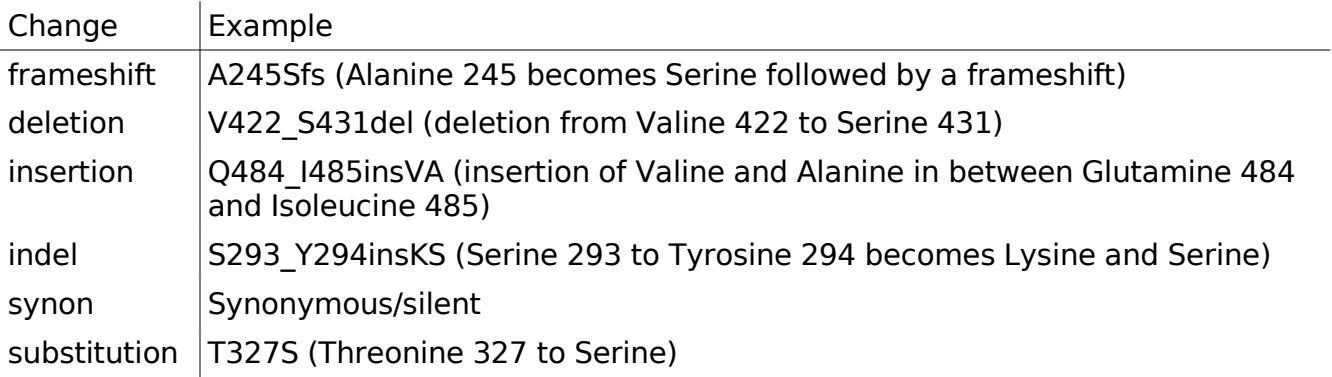